# 福特经典福克斯(Focus)更换二手 ECU 匹配 操作方法

实测车型: 福特经典福克斯(Focus)

功能说明: 更换二手或新 ECU 时匹配防盗系统。

#### 注意事项:

- 二手 ECU 与原车 ECU 型号需一致, 如排量, 波箱类型等, 且二手 ECU 内部程序 数据正常,通讯没问题,无故障码等问题。
- 满足条件 1 的情况下,装配此类二手 ECU 不需发动机重新编程,执行防盗中的 模块初始化功能即可打火着车。
- 为了行车安全, 建议有条件的少使用或不使用拆车二手 ECU。

## 操作指引:

1). 选择"福特 V46. 40"或以上版本; 2).选择"自动搜索"; 3).选择"特殊功能"; 4).选择"车身",进入菜单,如图 1; 습 菜单显示 中国福特 V46.50 > 自动搜索 > 特殊功能 安全 限制

28 首页

骨打印

图 1

## 5). 选择"安全", 出现 PATS 功能选项, 如图 2;

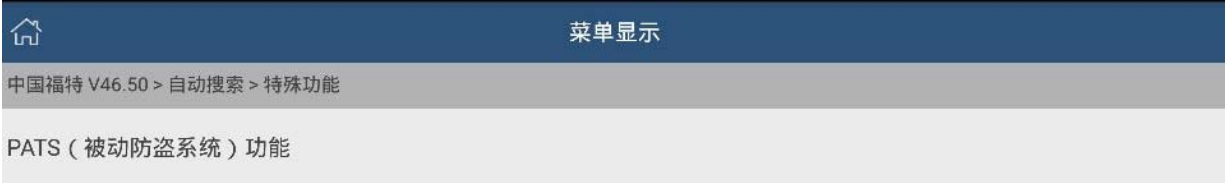

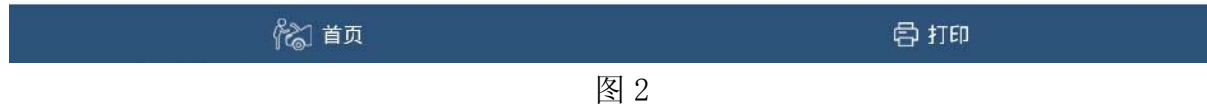

6). 选择"PATS(被动防盗系统)功能"出现警告提示, 如图 3;

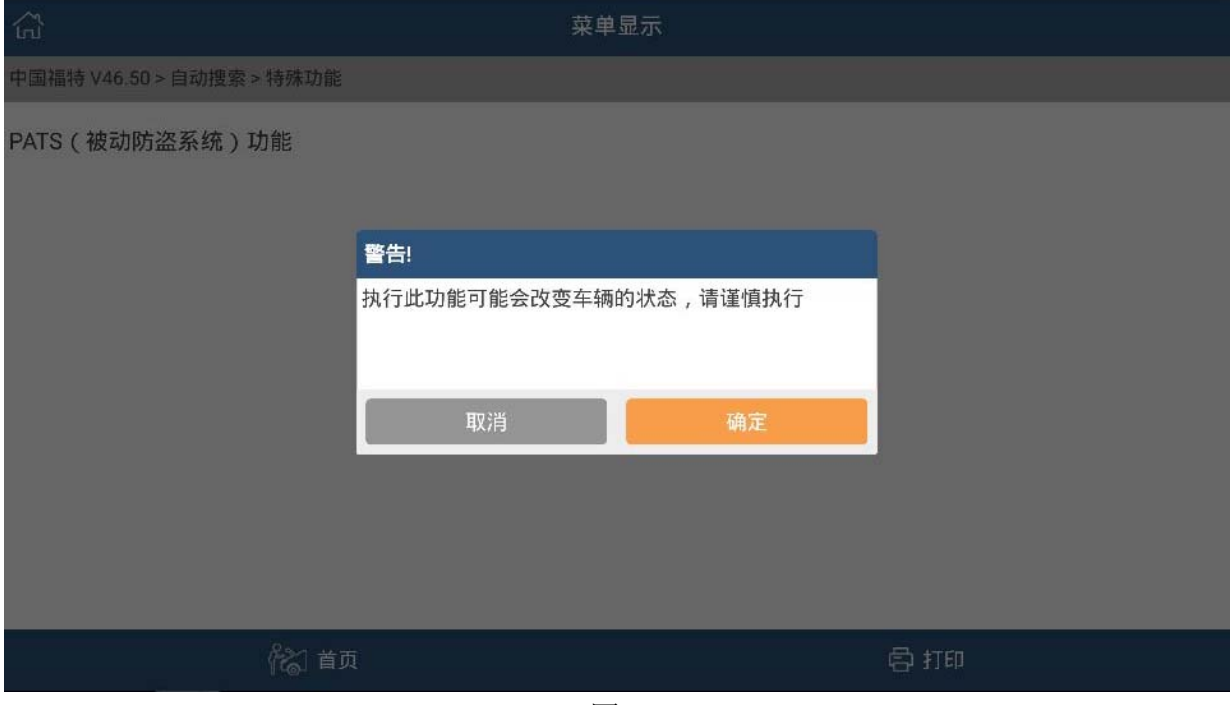

图 3

7).点击"确定",出现模块当前设定的钥匙数量,如图 4;

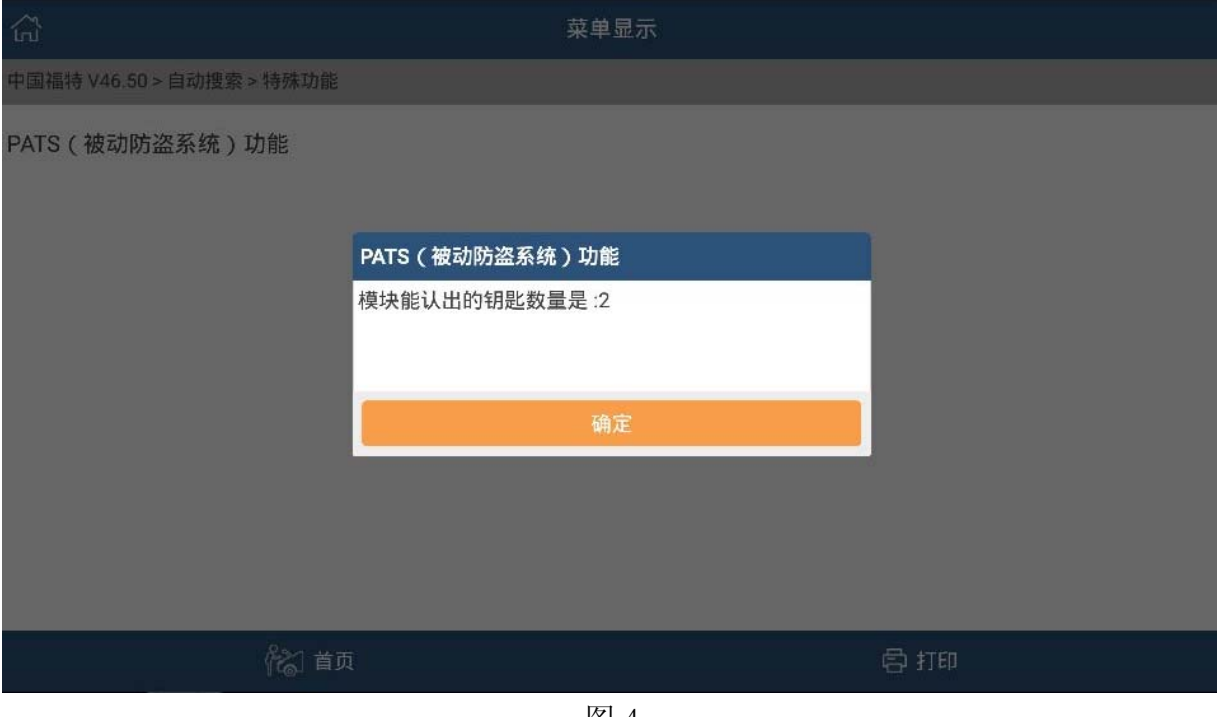

图 4

8).点击"确定",进入菜单,如图 5;

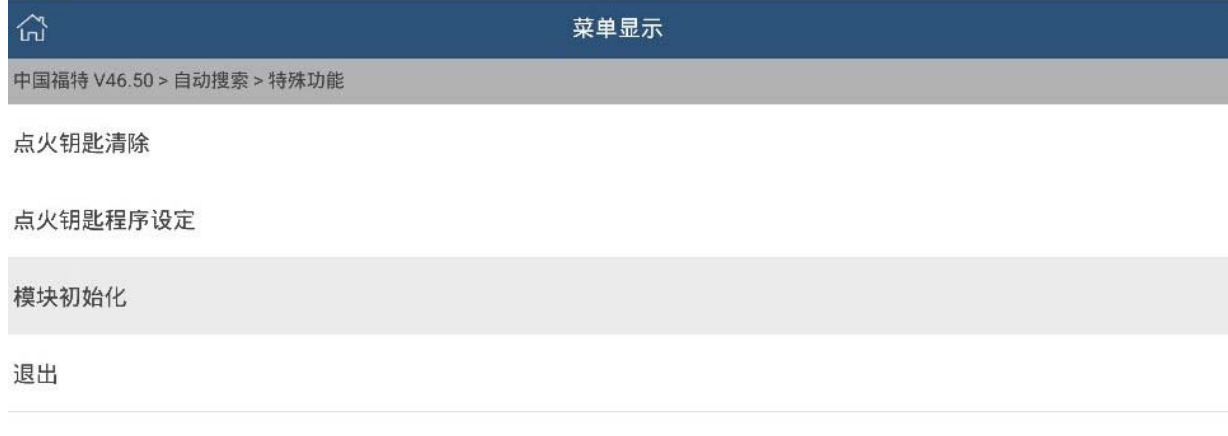

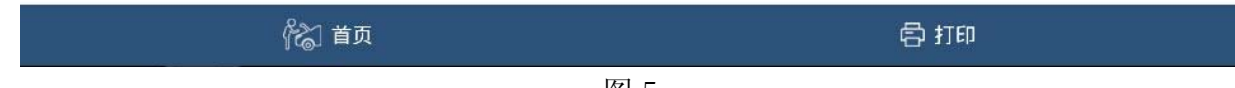

图 5

#### 9).选择"模块初始化",进入菜单,如图 6;

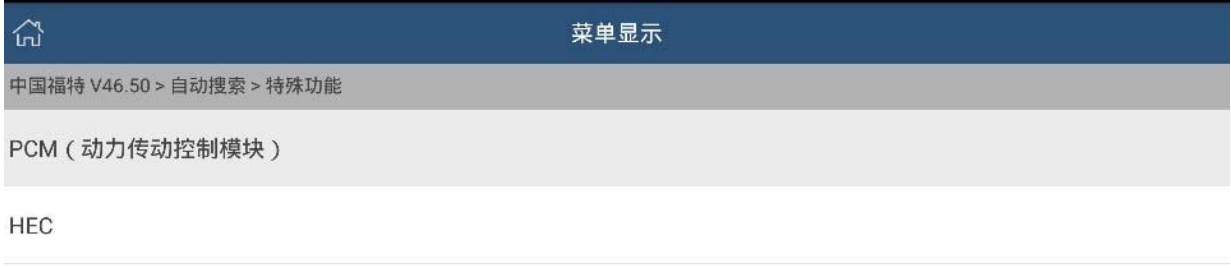

HEC/PCM

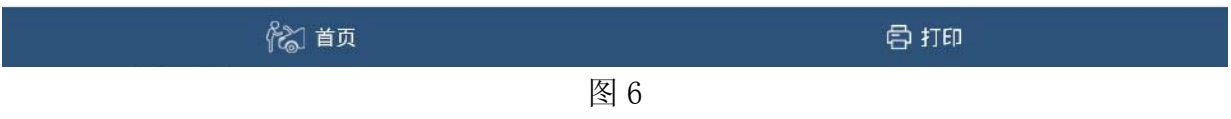

#### 10). 选"PCM (动力控制模块)", 提示"获取安全校验大约需要等待 10 分钟", 如图 7;

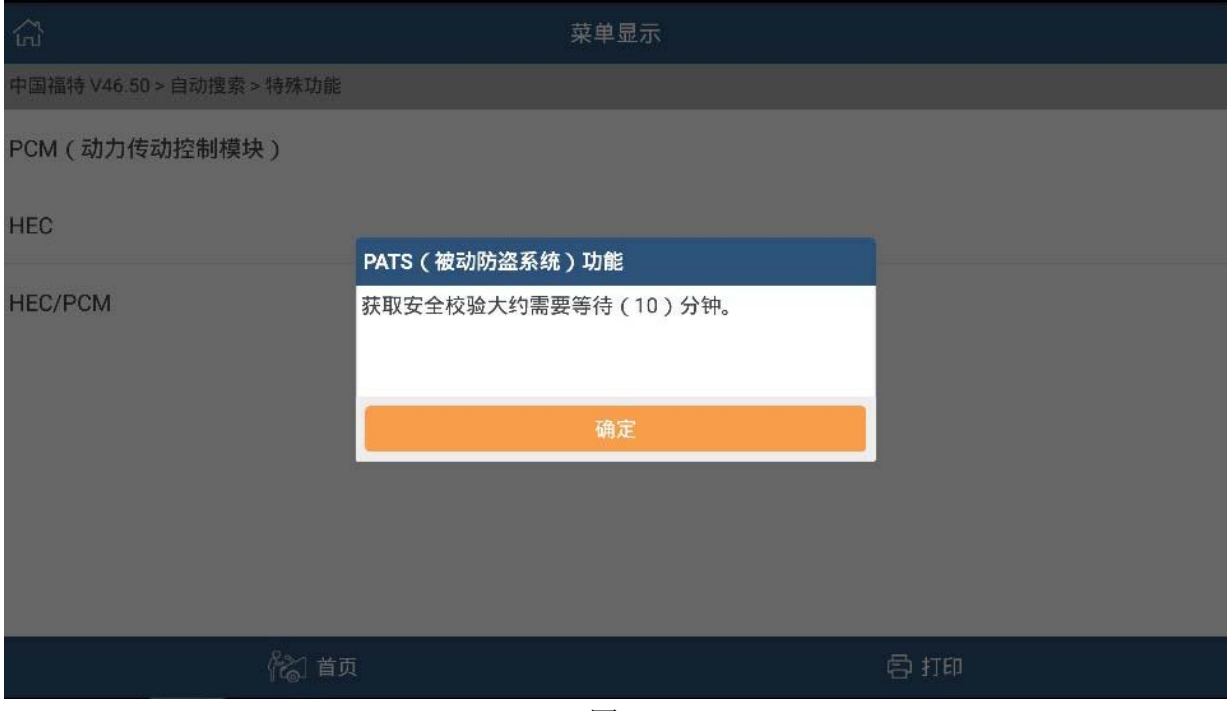

图 7

11). 等待大约 10 分钟, 提示"将点火开关转到 OFF 位置", 如图 8;

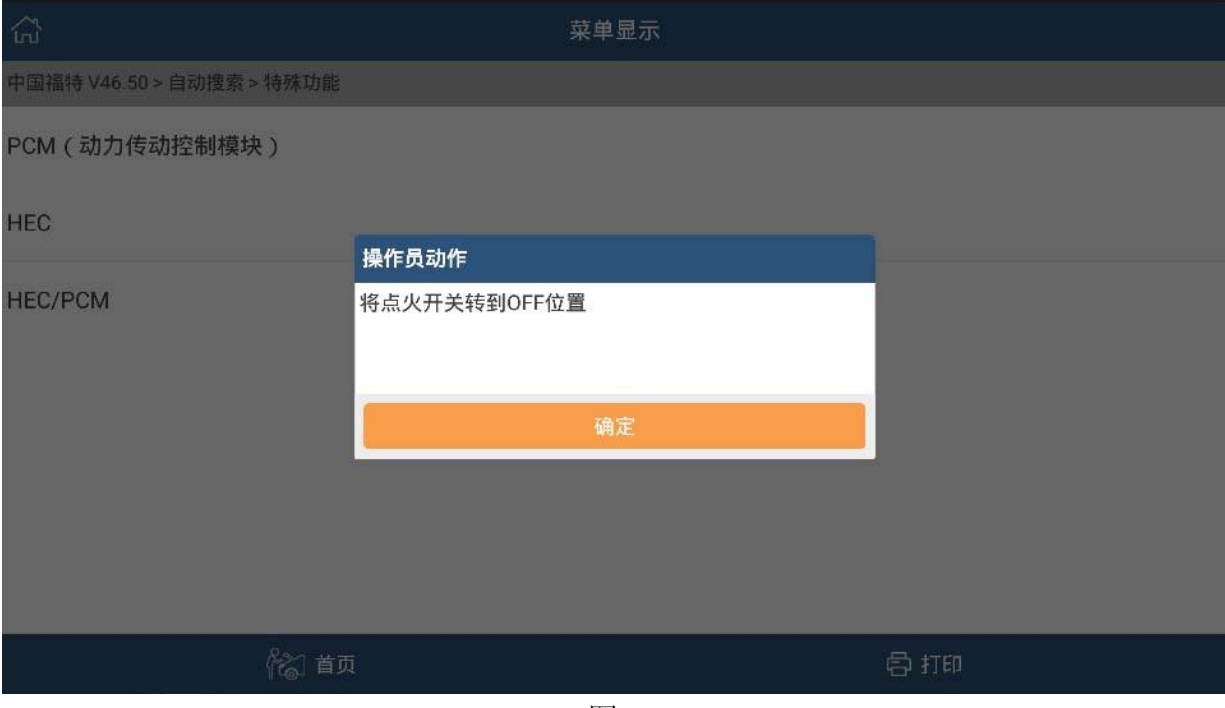

图 8

12). 将点火开关转到 OFF 位置, 点击"确定"提示"请等待 15 秒…", 如图 9;

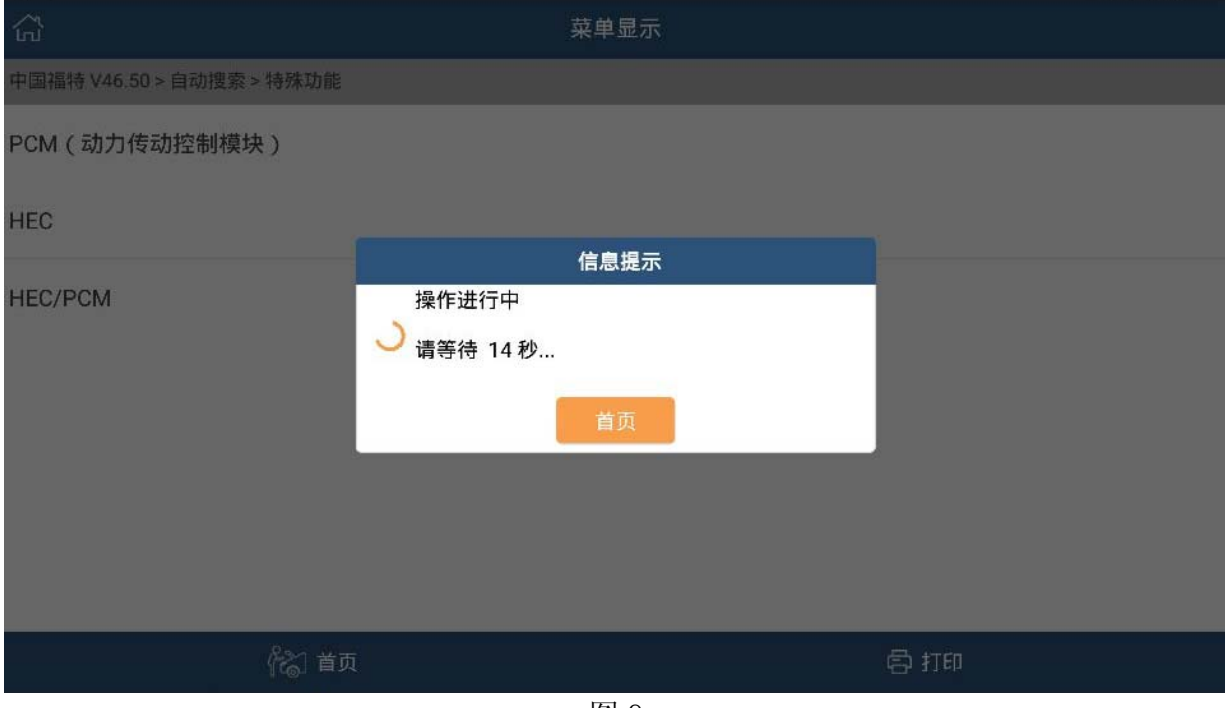

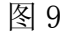

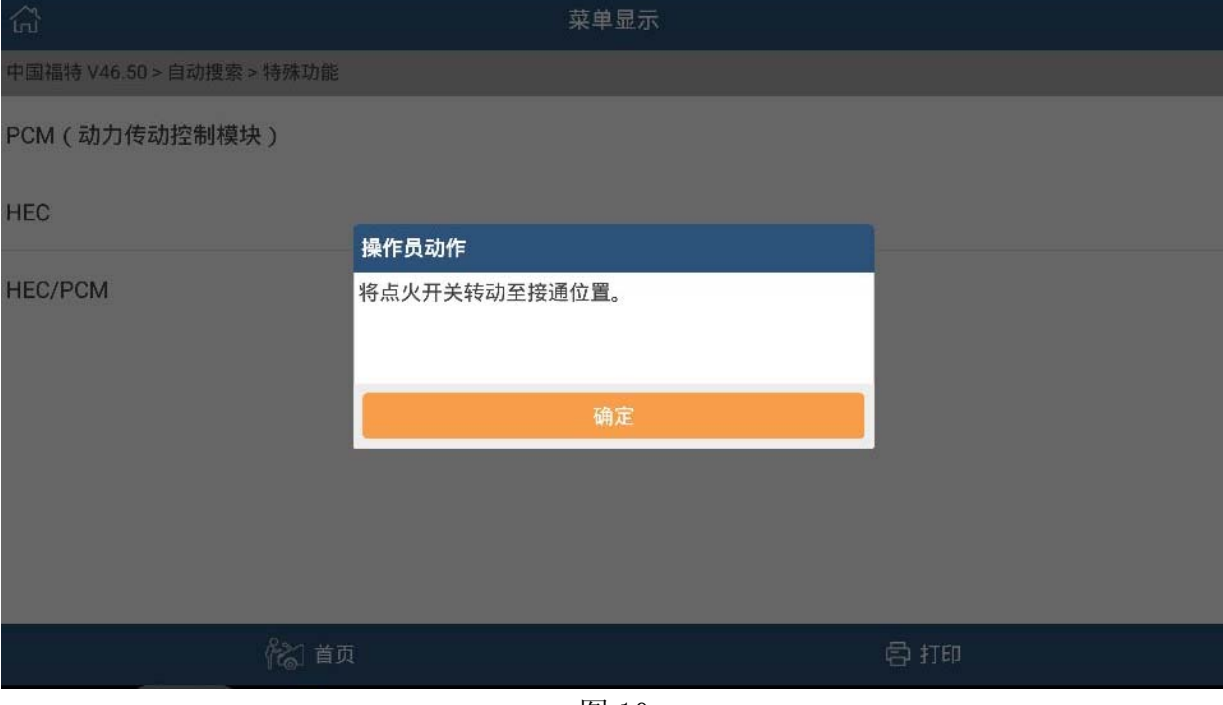

13). 等待 15 秒, 提示"将点火开关转动至接通位置", 如图 10

图 10

14). 打开点火开关, 点击"确定", 提示"仅剩…600s", 如图 11;

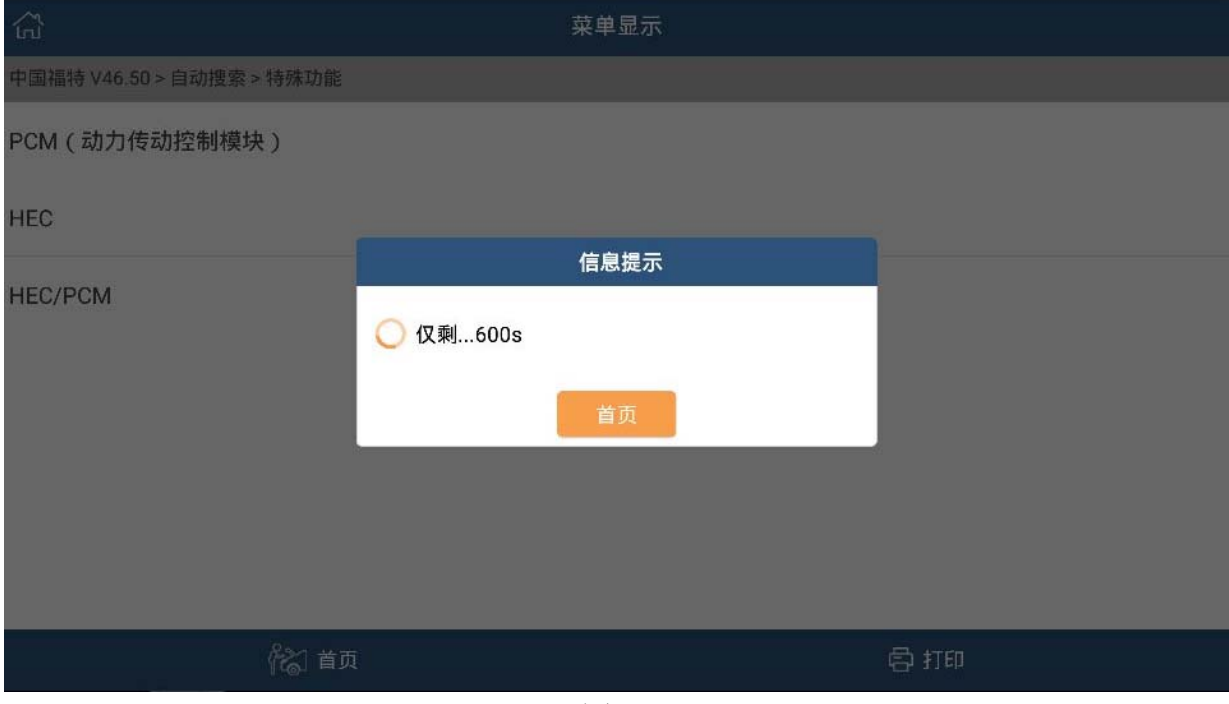

图 11

## 15).等待结束,提示关闭点火开关,如图 12;

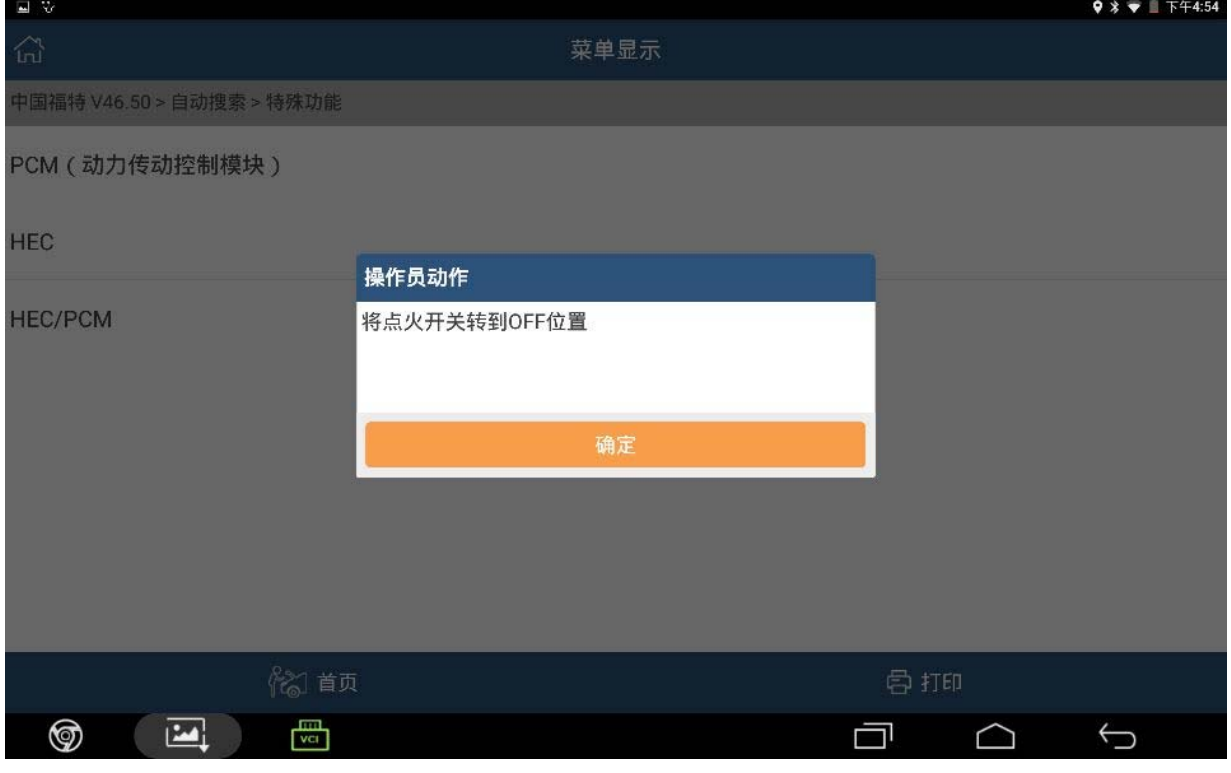

图 12

## 16). 关闭点火开关, 点击"确定", 提示"请等待 15 秒…", 如图 13;

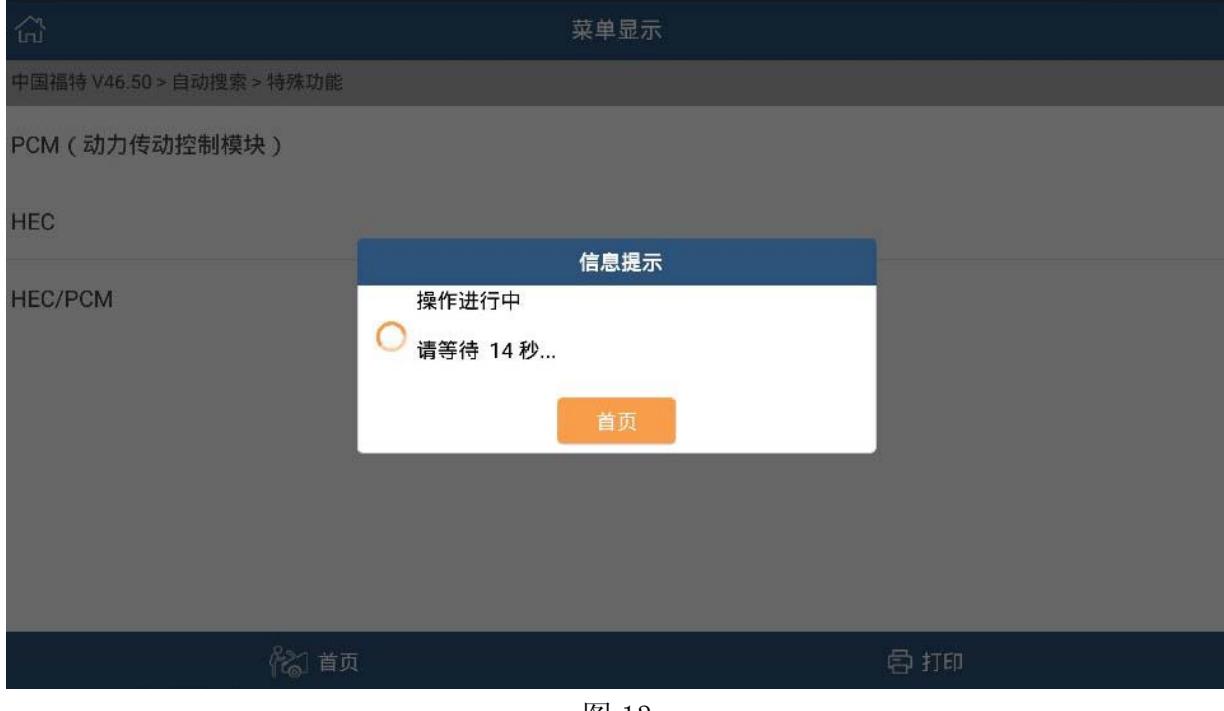

图 13

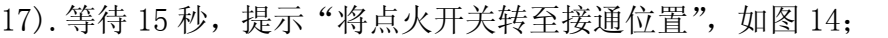

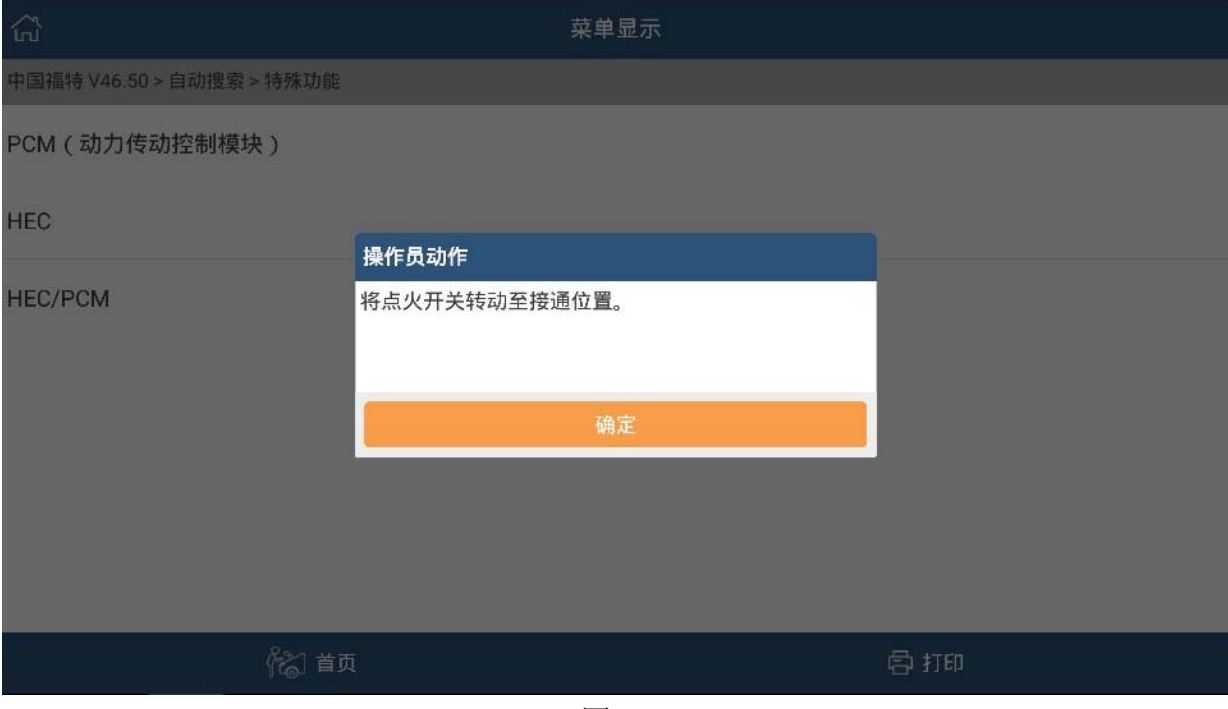

图 14

18). 打开点火开关,点击"确定",提示"系统初始化已完成",如图 15;

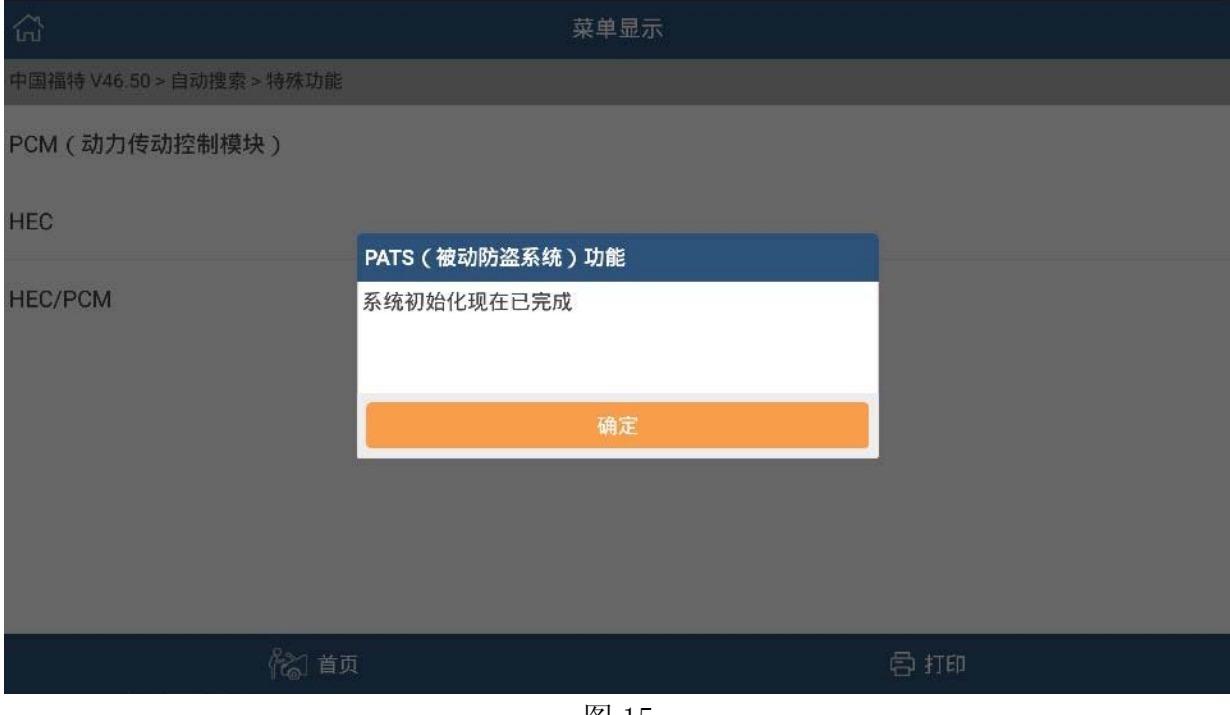

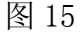

19).点击"确定",关闭点火开关,再启动发动机,发动机运转正常,模块初始化已完成。

## 声明:

该文档内容归深圳市元征科技股份有限公司版权所有,任何个人和单位不经同意不 得引用或转载。